# **Lab Activity: Hypothesis Testing – Two Population Proportions**

In this lab activity, you will conduct hypothesis testing for claims involving the proportions of two independent populations.

## *Student Learning Outcomes*

By the end of this chapter, you should be able to do the following:

- Perform hypothesis testing for two independent population proportions using Statcato
- Interpret the results of hypothesis tests

### *Preliminary*

**Read** Chapter 10 Hypothesis Testing: Two Means, Paired Data, Two Proportions in:

 Illowsky, Barbara, and Susan Dean. Collaborative Statistics. Connexions. 2 Mar. 2010 <http://cnx.org/content/col10522/1.37/>.

## *Background*

In this activity, you will test claims involving the proportions of female population in two countries. Choose two countries from the table below for your experiment. Record your choices in **LR: Data**.

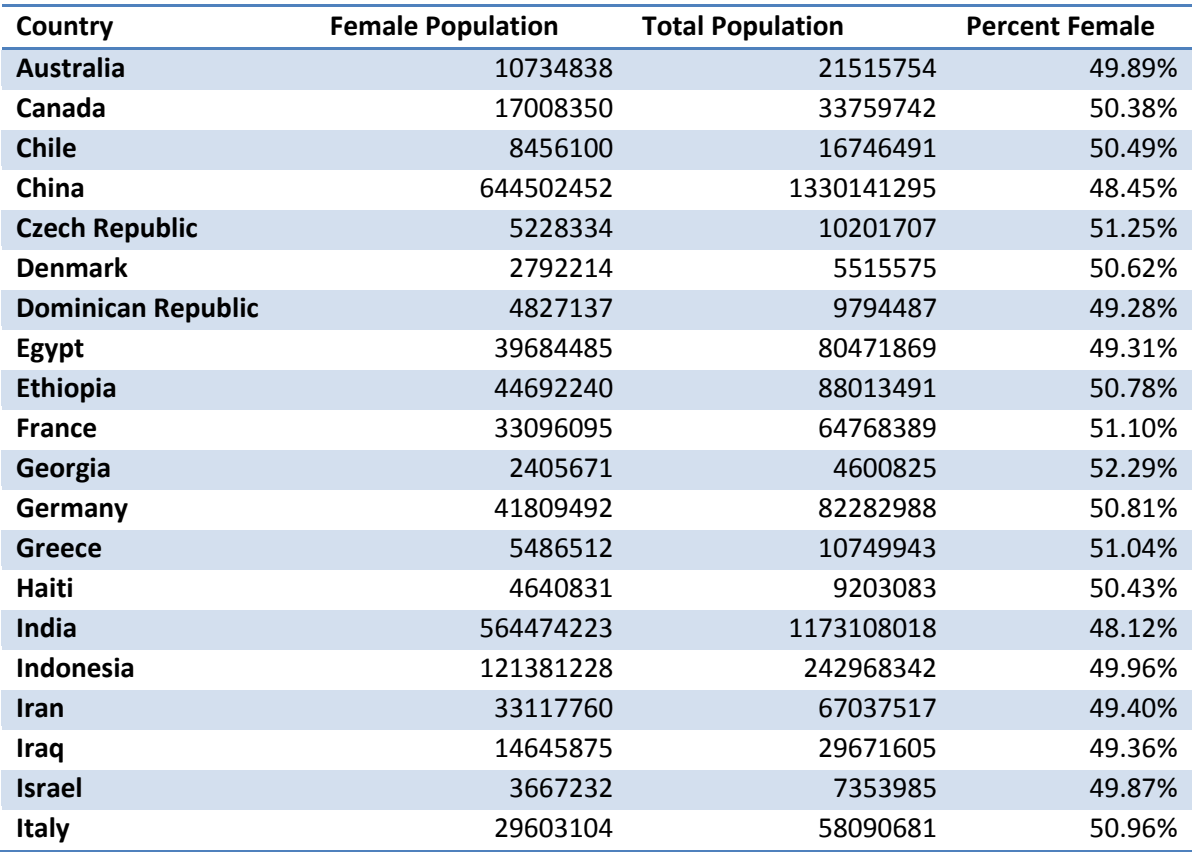

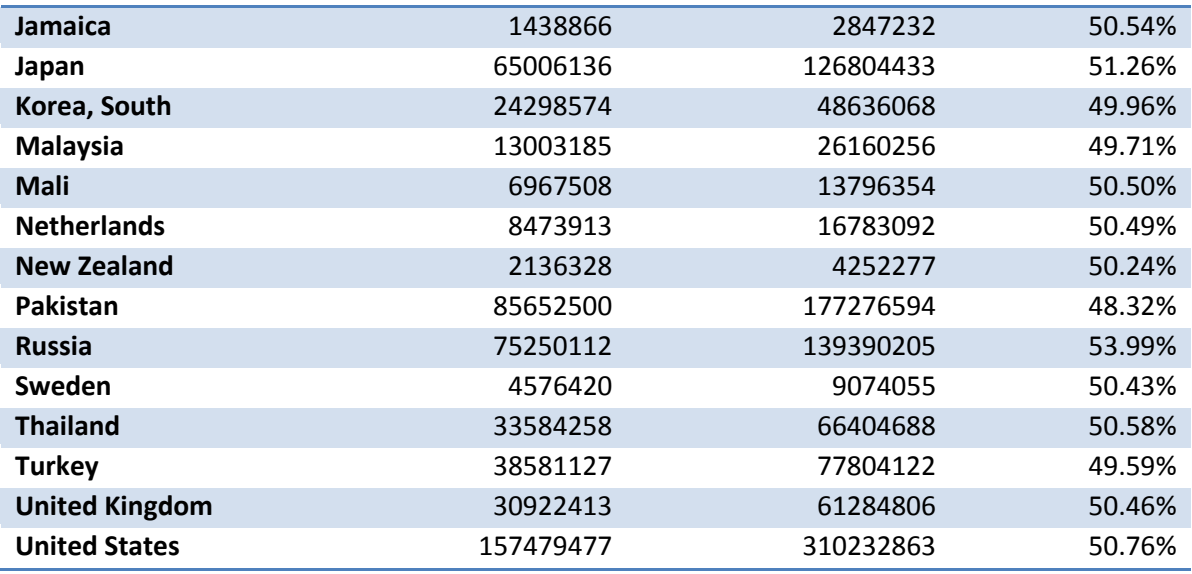

Source: U.S. Census Bureau, International Data Base, Midyear Population 2010

# *Formulating the Hypothesis Test*

Answer the following questions in **LR: Hypotheses**.

- State the claim that you are testing. Make a guess on the relationship between the proportions of females of the two countries you have chosen.
	- $\circ$  The proportion of females in (country 1) is (less than/greater than/equal to/not equal to) the proportion of females in (country 2).
- State the null and alternative hypotheses.
	- $\circ$  H<sub>0</sub>:
	- $\circ$  H<sub>a</sub>:
- Is this a right-tailed, left-tailed, or two-tailed test?
- Define the random variable for this test.

### *Performing the Hypothesis Test*

Using Statcato, you will perform calculations for the hypothesis test using a significance level of 0.01 ( $\alpha$  = 0.01).

# **Performing Hypothesis Test: 2-Population Proportions**

Go to Statistics > Hypothesis Tests > 2-Population Proportions.

- For **Inputs,** select **Summarized sample data**. Enter the number of events (number of females) and the number of events (total population) for the two countries.
- For **Significance Level**, enter **0.01**.
- For **Alternative Hypothesis**, choose the appropriate form of the alternative hypothesis in the drop-down menu. Enter **0** in the **Hypothesized Mean Difference** text box.

Exploring Elementary Statistics with Statcato,  $\oslash$  M. Yau. 2

Click **OK**.

Copy the computation results to **LR: Hypothesis Test**.

### *Making Conclusions*

Based on the computer-generated results, you will make decisions and draw conclusions for the hypothesis tests. Record your answers in **LR: Interpretation**.

### **Decisions on Null Hypothesis**

Recall that

- If  $\alpha \leq p$ -value, do not reject H<sub>0</sub>.
- If  $\alpha$  > p-value, reject H<sub>0</sub>.

Based on the significance level  $\alpha$  and the computed p-values, decide whether to reject H<sub>0</sub> and explain why.

#### **Conclusions**

Based on your decisions on the null hypothesis, make a conclusion about your claim. For example, your conclusion could be worded as follows:

At the 5% level of significance, the sample data (shows / does not show) sufficient evidence to support the claim that

### *Discussion*

Answer the following questions in **LR: Discussion**.

1. Does your conclusion match your expectation? What do you think are the reasons behind the presence or lack of difference between the two proportions?